# Erciyes Üniversitesi, İİBF, Ölçme ve Değerlendirme Komisyonu Veri Toplama Süreçlerinde İstenen Belgeleri Hazırlama Kılavuzu

Fakültemizde yapılan sınavların ölçme ve değerlendirme açısından güvenilirliklerinin artırılması, Fakültemiz eğitim-öğretim süreçlerinin kalitesinin devamlılığı ve gerekli durumlarda iyileştirilmesi amacı ile kurulan Ölçme ve Değerlendirme komisyonu görevlerinden biri olarak belirlenmiştir. Ölçme ve Değerlendirme Komisyonu ve Dekanlığımızın çalışmaları sonucu hazırlanan Sınav Hazırlama Rehberi Fakültemiz internet sayfasında erişime açılmıştır.

Devamlılık ve iyileştirme çalışmalarımızın bir aşaması olarak, Fakültemizde yapılan sınavlar ile ilgili veri toplama süreci online olarak başlatılacaktır. Başlatılan bu online veri toplama sürecinde, Fakültemizde verilen her bir ders için yapılan dönem arası ve dönem sonu sınavlarına ilişkin aşağıda belirtilen veriler "arsiv.erciyes.edu.tr" adresinde yer alan, komisyonumuza tanımlanmış, depo hizmeti üzerinden toplanacaktır.

Bu süreçteki amaç, sınavların analizlerinin yapılması, sınavların güvenilir ölçme ve değerlendirme standartlarına maksimum seviyede uygunluğunun artırılması ve gerekli durumlarda raporların iç ve/ya dış paydaşlar (örneğin akreditasyon kurumları) ile paylaşılmasıdır. Amaçlar, şu anki mevcut süreçler dikkate alınarak tanımlanmış ve gerekli durumlarda (akreditasyon için yeni başvuracak bölümlerin olması ve/ya akredite olmuş bölümlerin denetlenmesi gibi) veriler rapor halinde paylaşılacaktır.

Belirtilen verilerin toplanması, her bir ara sınav ve dönem sonu sınavları sonrasında belirtilen şu adımlarla gerçekleştirilecektir:

- Ders sorumluları tarafından yapılan her bir sınavın zorluk analizleri ders sorumluları tarafından hazırlanmalıdır.

- Ders sorumluları tarafından, ilgili derse ait DBP'de paylaşılmış olan hangi öğrenim çıktılarının sınavda yer alan hangi sorular ile ölçüldüğünün analizi yapılmalıdır.

- Ders sorumluları tarafından klasik ve çoktan seçmeli sınavlar için cevap anahtarı hazırlanmalıdır.

- Sınavda en yüksek ve en düşük not alan öğrencilerin sınav kağıtlarının birer kopyası hazırlanmalıdır.

- Kampüsten erişimimiz olan Eğitmen not giriş programından not dağılımı grafiğinin bir kopyası (dışa aktar butonu ile resim dosyası olarak bilgisayarınıza indirilebilmektedir) hazırlanmalıdır.

- Hazırlanan bu dokümanlar, depo programında her bir fakülte üyesi için özel açılmış klasörler altında; her bir ders, her bir sınav ve her bir doküman için ayrı ayrı açılmış klasörlere yüklenmelidir.

# Hazırlanılacak İçerik Listesi (VİZE)

- 1- Sınav Soru Kağıdı (pdf. veya jpg. dosyası olarak yüklenebilir)
- 2- Sınav Cevap Anahtarı (pdf. veya jpg. dosyası olarak yüklenebilir)
- 3- Öğrenme Çıktıları ve Zorluk Analizi (EXCEL FORMU) (xls. olarak yüklenebilir)
- 4- En Yüksek notu alan Öğrenci Sınav Kağıdı (pdf. veya jpg. olarak yüklenebilir)
- 5- En Düşük notu alan Öğrenci Sınav Kağıdı (pdf. veya jpg. olarak yüklenebilir)

# Hazırlanılacak İçerik Listesi (FİNAL)

- 1- Sınav Soru Kağıdı (pdf. veya jpg. dosyası olarak yüklenebilir)
- 2- Sınav Cevap Anahtarı (pdf. veya jpg. dosyası olarak yüklenebilir)
- 3- Öğrenme Çıktıları ve Zorluk Analizi (EXCEL FORMU) (xls. dosyası olarak)
- 4- En Yüksek notu alan Öğrenci Sınav Kağıdı (pdf. veya jpg. olarak yüklenebilir)
- 5- En Düşük notu alan Öğrenci Sınav Kağıdı (pdf. veya jpg. olarak yüklenebilir)
- 6- Eğitmen Programı Not Dağılım Grafiği (bmp. veya jpg. olarak yüklenebilir)

## BELGELERİN HAZIRLANMASI SÜRECİNDE DİKKAT EDİLECEK HUSUSLAR

- a) "Sınav Kağıdı" olarak yüklenecek dosya, sınavda öğrencilere dağıtılan fotokopilerin aynısı olmalı; yazı puntolarını, grafikleri ve cevaplama için ayrılan boşlukları birebir göstermelidir. Bilgisayarınızdaki word dosyasını pdf. olarak farklı kaydederek veya sınav kağıdının uygun çözünürlüklü bir fotoğrafını çekerek oluşturulabilir.
- b) Sınavda kitapçık türleri farklıysa yüklenen soru kağıdının ve anahtarın tek bir gruba ait olması yeterlidir.
- c) "Sınav Cevap Anahtarı" olarak yüklenecek dosya, word dosyası olarak hazırlanabilir veya dersin sorumlusu tarafından el yazısı ile doldurulmuş bir sınav kağıdının fotoğrafı olabilir. Test sınavlarında optik formun fotoğrafı veya numara ve doğru şıkkı gösteren bir pusula yeterlidir. Sınavda kitapçık türleri farklıysa yüklenen soru kağıdı ve anahtarın tek bir gruba ait olması yeterlidir.
- d) En yüksek ve en düşük not almış öğrencilerin sınav kağıtlarında, cevapların hangi öğrenci tarafından verildiği bilgisi istenmemektedir. KVKK ihlali oluşturmayacak şekilde öğrencinin adı - soyadı ve numarası kapatılıp sınav kağıtlarını anonimleştirerek çekilecek fotoğraflar veya taranmış kopyalar jpg. tiff. bmp. gibi fotoğraf dosyası olarak veya pdf. olarak yüklenebilir.
- e) Öğrenme Çıktıları / Zorluk Analizi tek bir dosya halinde yüklenebilir. İstenilen verilerin fakülte çapında standart bir form halinde hazırlanabilmesini sağlayacak Excel dosyasına, fakülte web sitemizdeki "Ölçme Değerlendirme" sekmesinin altından ulaşabilirsiniz.
- f) İstenen belgeler, sadece Vize ve Final sınavları için talep edilmektedir. Mazeret, Tek Ders ve Bütünleme sınavları için, komisyonumuz tarafından herhangi bir belge talep edilmeyecektir.

"depo.erciyes.edu.tr" adresine girerek kullanıcı adı ve şifrenizi giriniz.

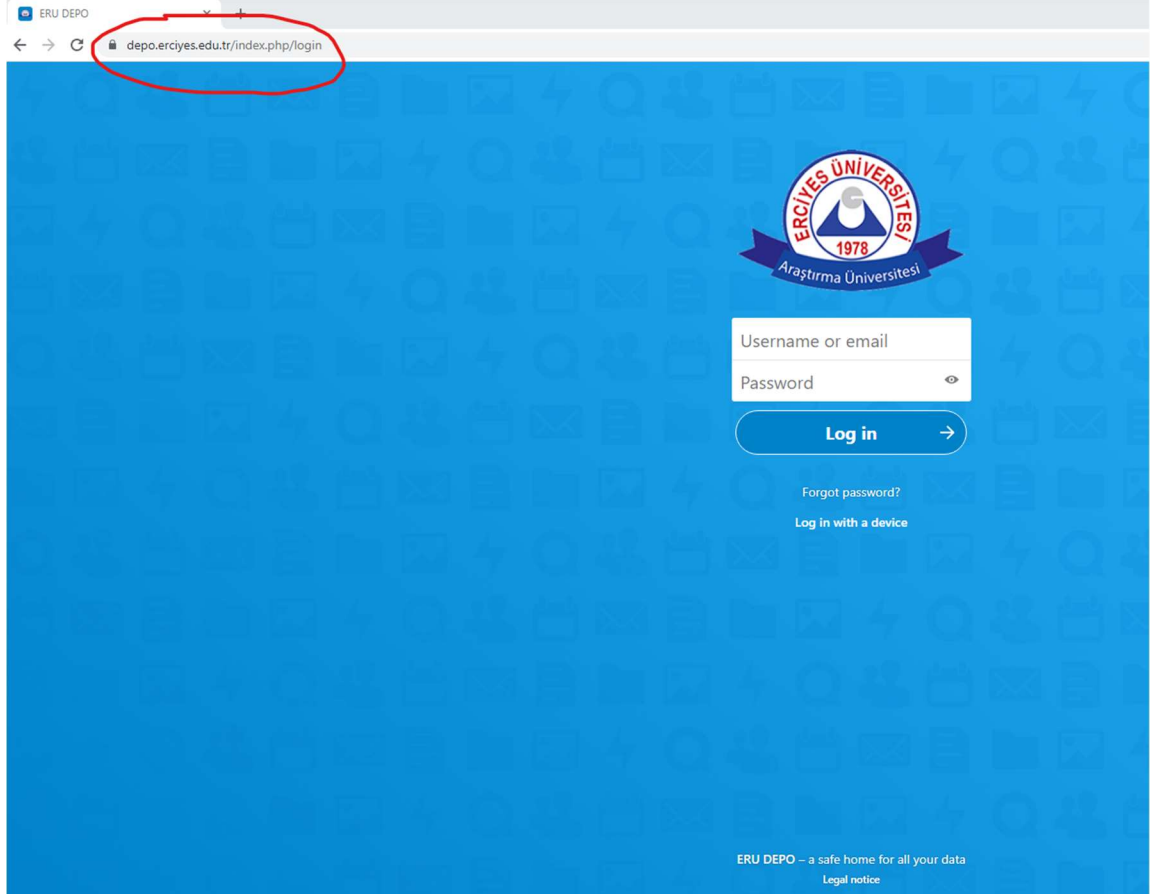

## 2. Adım:

Giriş yaptıktan sonra sol üst köşede bulunan klasörler/dosyalar sekmesini tıklayınız.

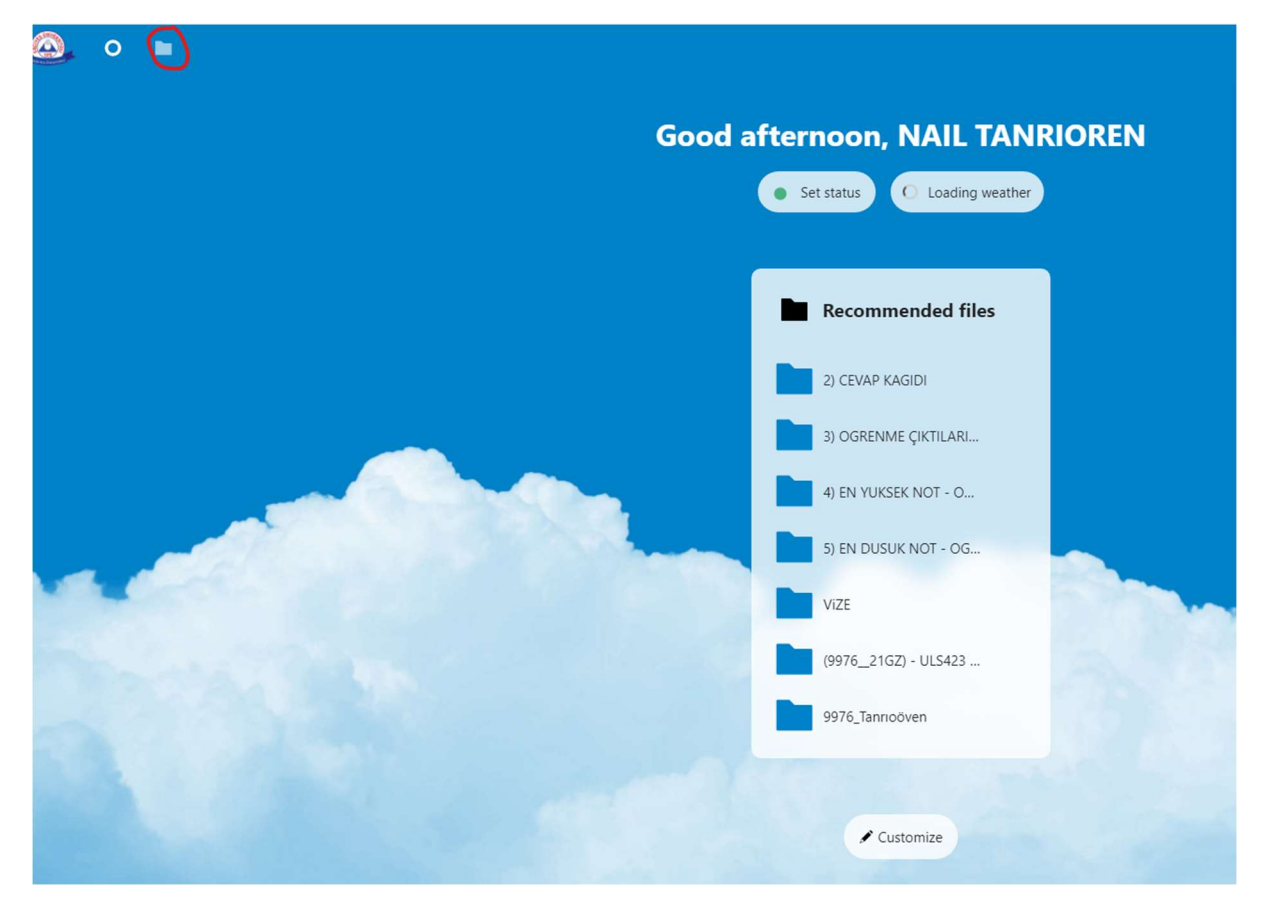

Klasörleriniz arasında göreceğiniz (size özel olarak oluşturulan ve sadece erişiminize açık olan) "Sicil Numaranız \_ Soyadınız" başlıklı klasörü açınız.

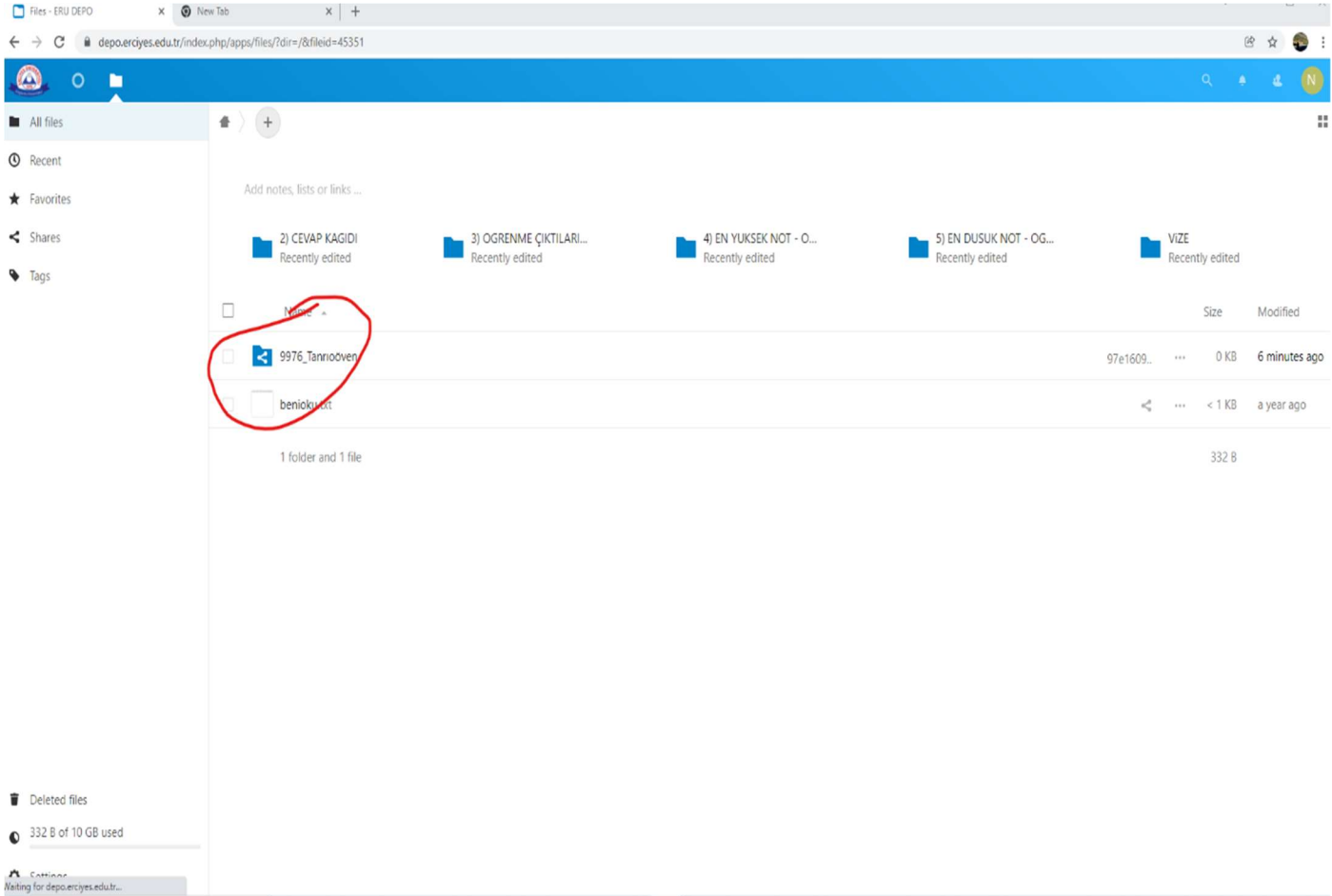

Not: Eğer Sicil Numaranız ve soyadınız şeklinde açılmış bir klasör göremiyorsanız. Öncelikle sağ üst köşedeki bildirimler ikonuna tıklayarak, açılan pencereden size sunulan klasör paylaşımı teklifini kabul etmeniz gerekmektedir.

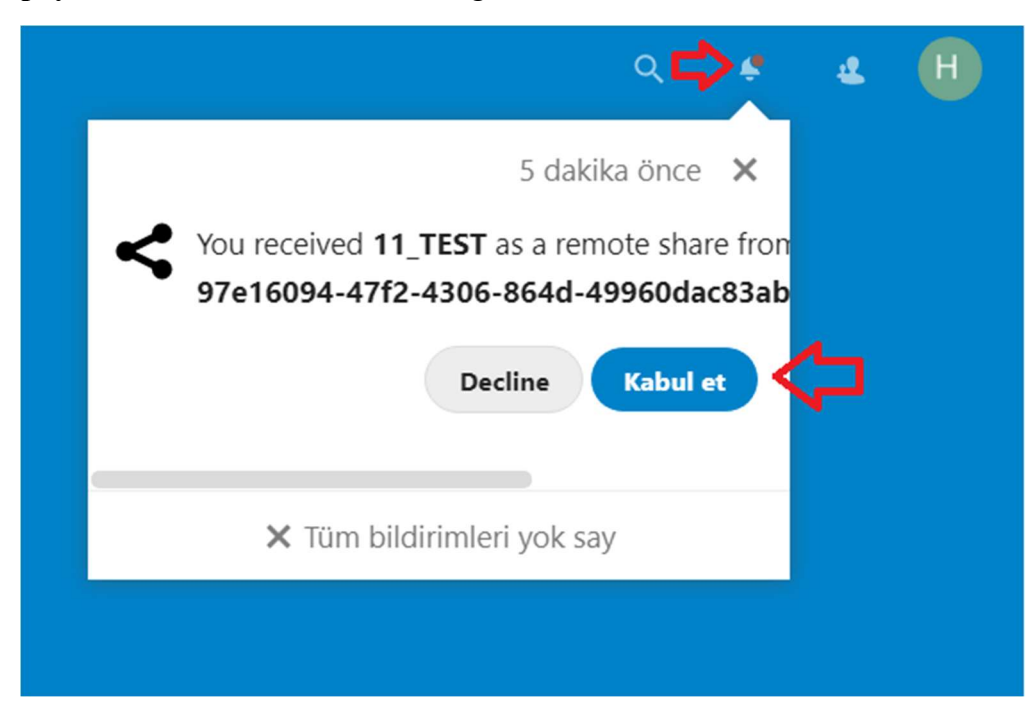

Ana klasörünüzü açtıktan sonra, dönem içerisinde verdiğiniz her bir ders için ayrı ayrı tanımlanmış olan klasörleri göreceksiniz. Verdiğiniz dersler için açılmış olması gereken klasörlerde herhangi bir eksiklik varsa; haytekin@erciyes.edu.tr adresine mail atabilirsiniz.

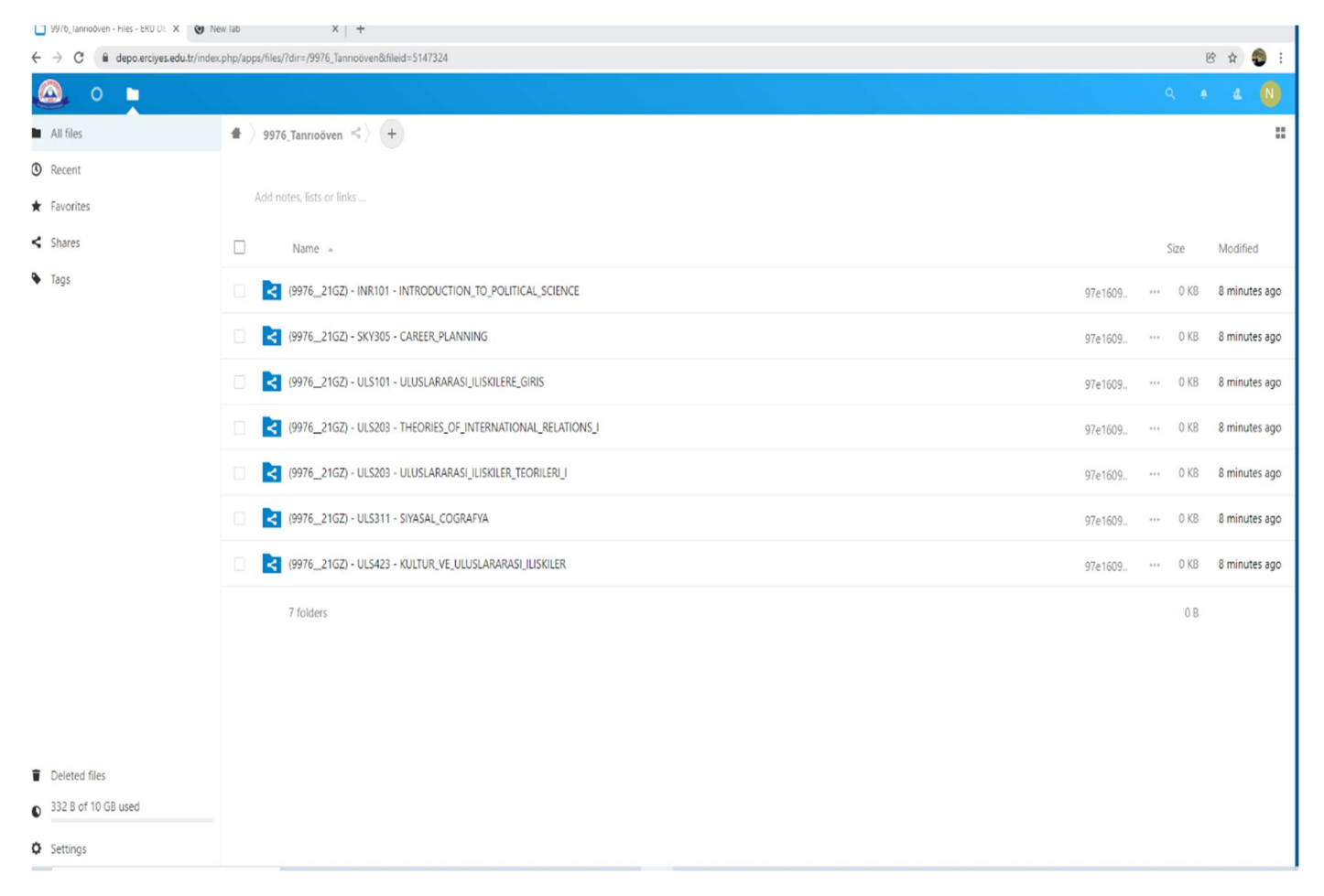

#### 5. Adım:

Veri yüklemek istediğiniz derse ait ders kodu ve ders adına dikkat ederek o ders için hazırlanmış klasörü açınız.

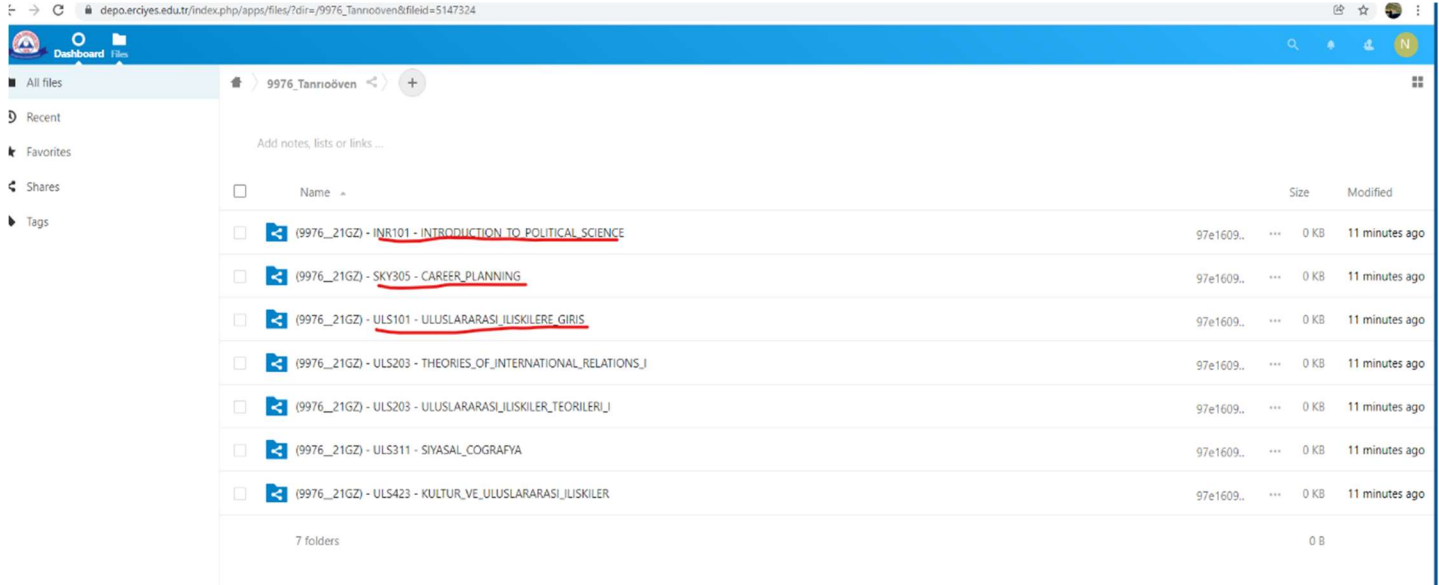

Vize veya Final olarak hangi sınav için veri yükleyecekseniz o klasörü açınız. Ardından, yükleyeceğiniz her bir veri dokümanı için hazırlanmış alt klasörleri göreceksiniz.

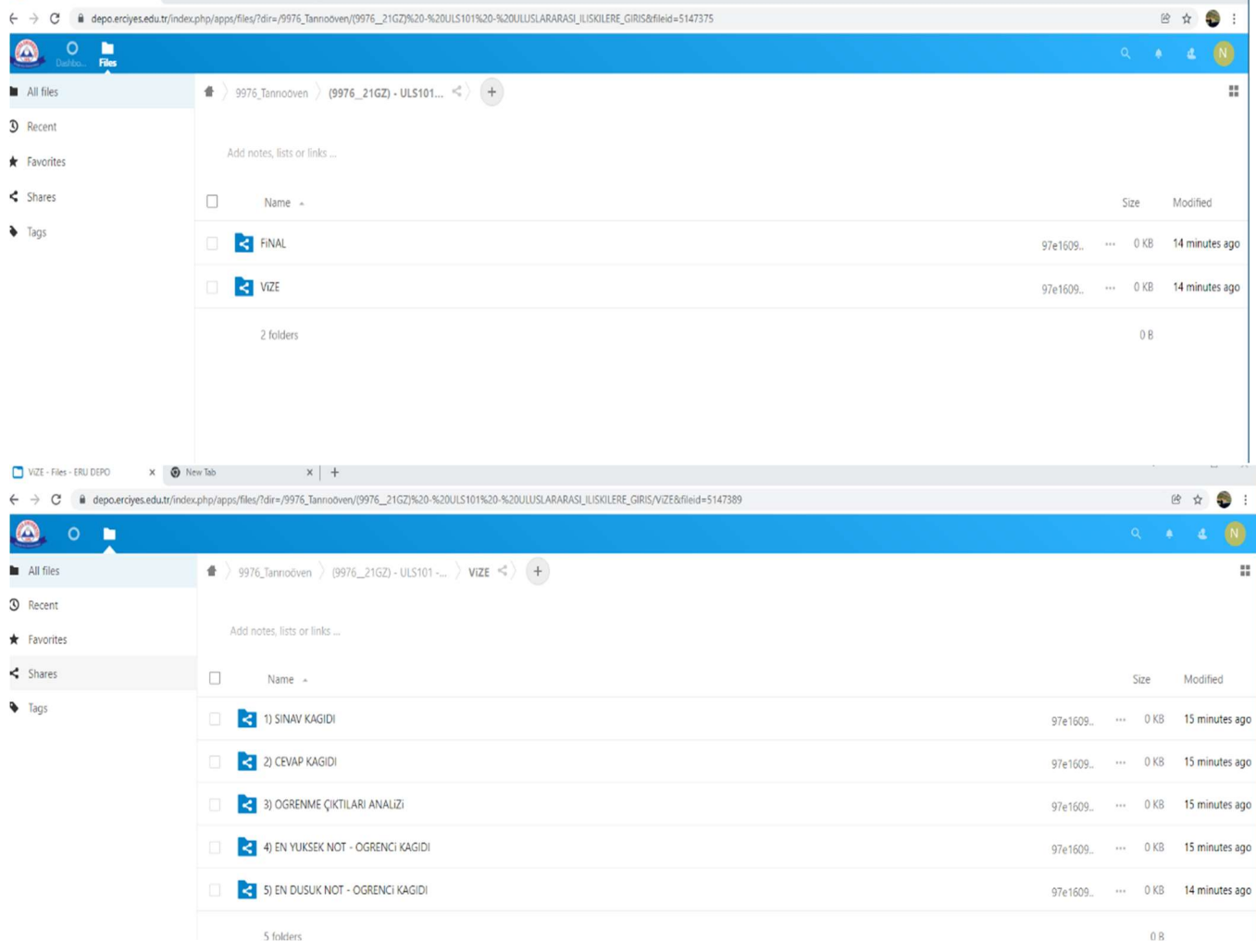

#### 7. Adım:

Hazırlamış olduğunuz belgeleri ilgili klasöre sürükleyerek yüklemeyi tamamlayabilirsiniz.

# Dokümanları doğru klasörler altına yüklemeniz önemlidir.

Tasnif sistematiğimiz klasör esasına göre çalıştığı için; yüklencek dosya adları için bir kuralımız yoktur. Doğru belgenin doğru klasör altına yüklenmesi yeterlidir. Kendi biligisayarınızda işlem yaparken, dosya üzerine dosya yazma hataları ile karşılaşmamanız amacıya [İKT101\_2021\_Güz\_V\_1] , [SRV201\_2021\_Bahar\_V\_3] , [ULS419\_2021\_Güz\_F\_6], vs. gibi ismler kullanmanızı öneririz.

Klasörlere hatalı veya mükerrer doküman yüklemesi yapmanız durumunda, silme işlemi yalnızca sistem yöneticisi ekranından yapılabilecektir. Böyle bir sorunla karşılaşırsanız haytekin@erciyes.edu.tr adresine mail atarak hangi alt klasörlerinizin başlangıçtaki boş haline döndürülmesini istediğinizi belirtebilirsiniz.

# Örnek Dokümanlar

## Not Dağılım Grafiği:

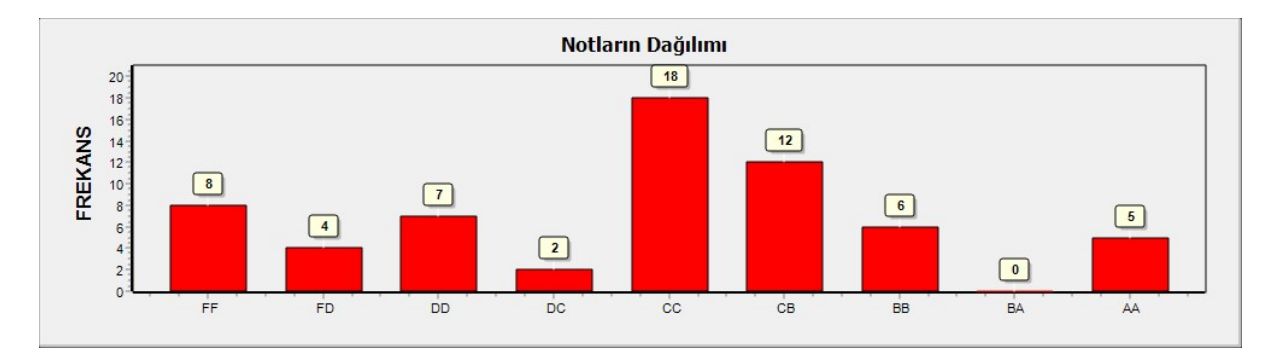

Öğrenme Çıktıları ve Zorluk Analizi:

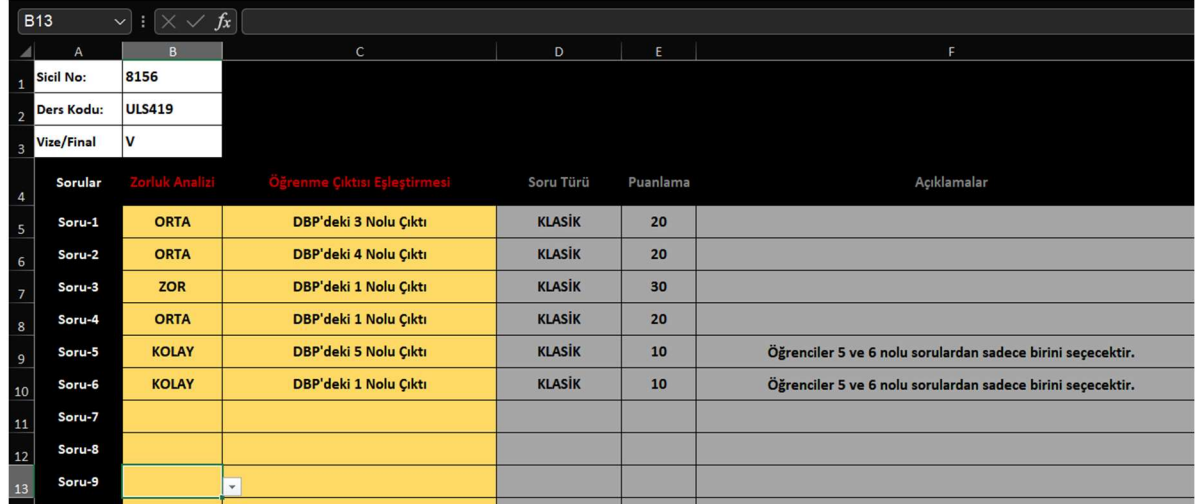

Fakültemizin "Akreditasyon Süreçleri" kapsamındaki yükümlülüklerinin sağlanmasına sunacağınız katkılar için; TEŞEKKÜR EDERİZ